## How to Connect & Use the Elmo 0X-1 with a Chromebook

Once you get the Elmo 0X-1 document camera out of the box you can follow the instructions provided by the manufacturer. <u>Here is a summary:</u>

- 1. Raise the camera head as indicated by the rightward pointing arrow and while holding down the base.
- 2. Raise the upper arm in an upward direction as indicated by the upward pointing arrow next to STEP2.
- 3. Set the camera head horizontally.
- 4. Rotate the camera angle to your desired angle.
- 5. Connect the camera to your computer using the provided USB cable.

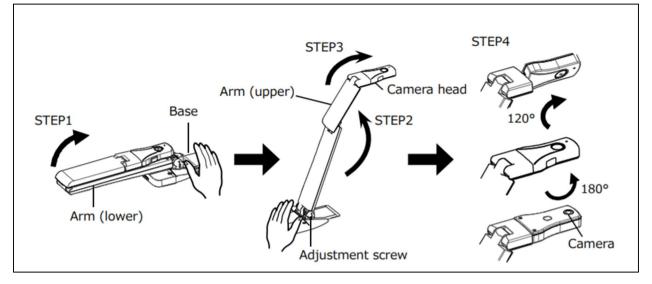

- 6. Connect the type B connector of the supplied USB2.0 cable to USB connector in the side of the product.
- 7. Connect the type A connector of the USB2.0 cable to the USB port of your running computer.
- 8. Select the **Launcher**, type "**Camera**" into the search bar (bottom left corner of your screen)
- 9. Select the **Camera** (i) icon to open the camera.

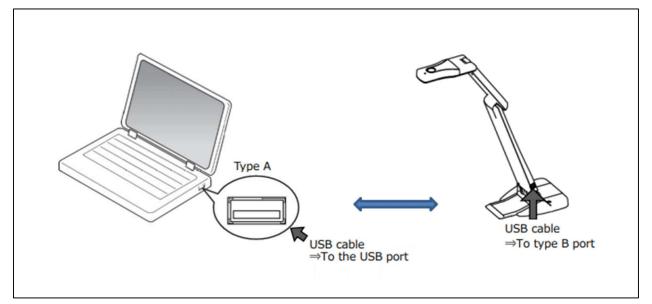

**Note:** The device will not turn on or be viewable in the camera window unless the external camera has been connected to the laptop before the camera app is launched.